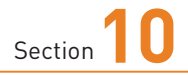

**電話を発信・応答する**

**電話操作は発信も着信も非常にシンプルです。発信時はホーム 画面のアイコンから簡単に電話を発信でき、着信時はタップ操作 で通話を開始できます。**

## **電話を発信する**

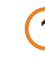

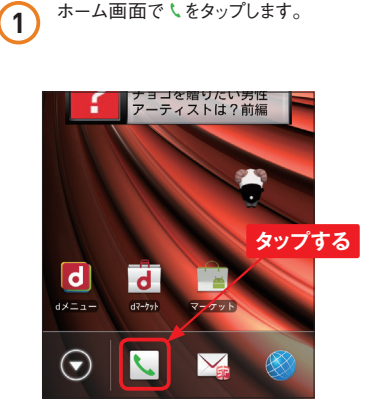

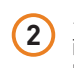

2 <ダイヤル>をタップし [ダイヤル]画 面を表示します。ダイヤルキーをタップ して、宛先の電話番号を入力します。

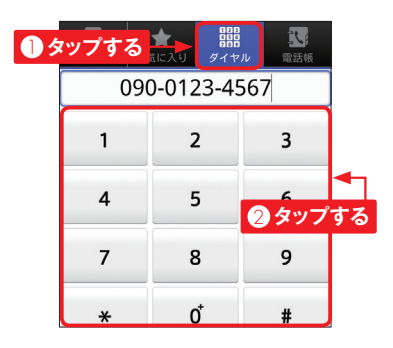

3 電話番号の入力が完了したら、<発 信>をタップします。電話が発信され ます。

**Application**

 $\overline{\circ}$ 

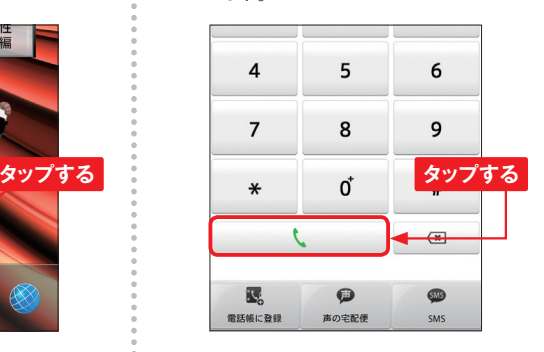

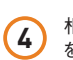

**4** 相手が応答すると通話開始です。 をタップすると、通話を終了します。

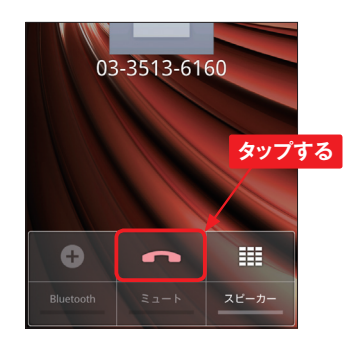

## **電話に応答する**

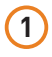

**1** 電話が掛かってくると着信画面が表示 されるので、<操作開始>をタップしま す。

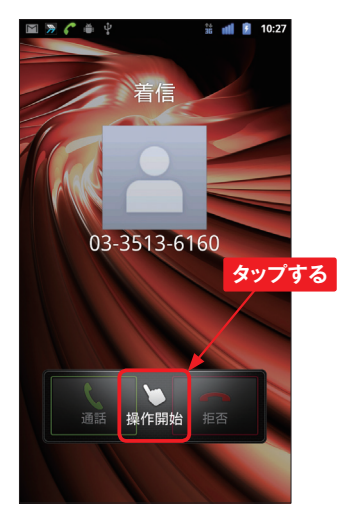

2) <通話>をタップして、電話に応答し ます。

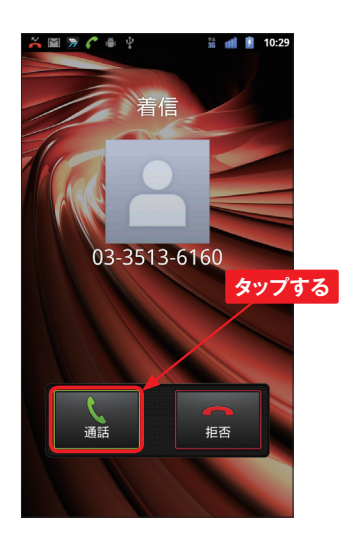

**3 ネ**をタップすると、通話を終了します。

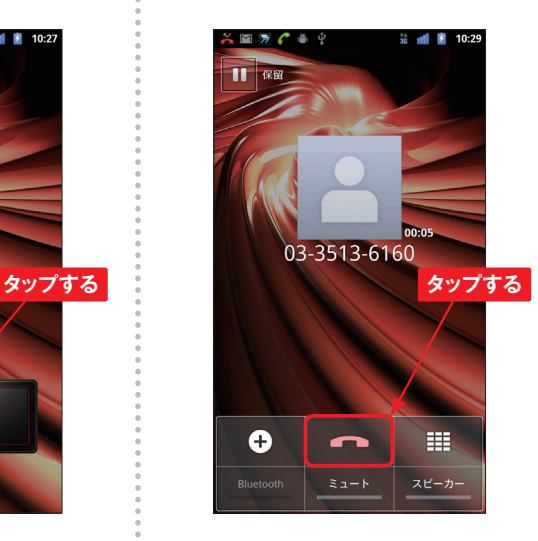

**MEMO 通話中の操作**

通話中に<ミュート>をタップする と、通話を維持したまま相手に音 声を伝えないようにできます。解 除するには再度<ミュート>をタッ プします。相手の声が聞き取りづ らい場合は、<スピーカー>をタッ プすると聞きやすくなります。音 声案内サービスなどでダイヤル キーを使いたい場合は、囲をタッ プすると表示されます。

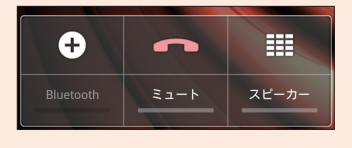

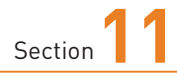

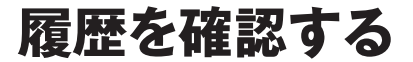

**電話の発着信の履歴は、[発信者リスト]で確認することができま す。また、電話をかけなおしたいときも、発着信履歴から発信する ことができます。**

## **履歴を確認する**

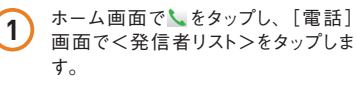

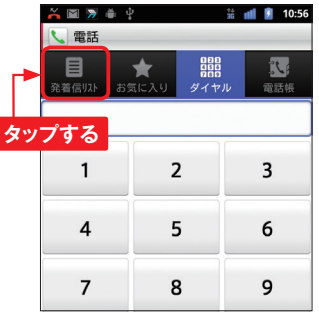

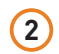

2 [発着信リスト]画面が表示されます。 <発信履歴><着信履歴>をタップす ると、発信、着信の履歴だけが表示 されます。

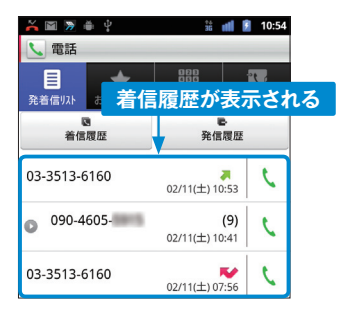

**3** <すべて表示>をタップすると、すべ ての履歴が表示されます。

**Application**

 $\overline{\circ}$ 

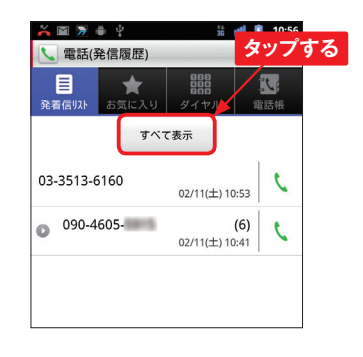

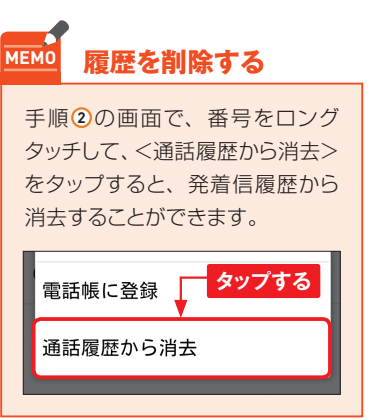

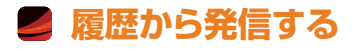

1 P.42手順10を参考に[発着信リスト]<br>1 画面を表示します。発信したい宛先を タップします。

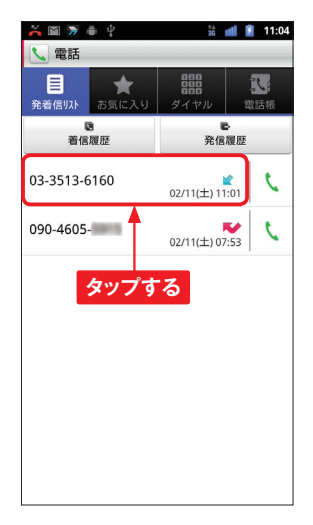

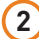

**2** <電話をかける>をタップします。

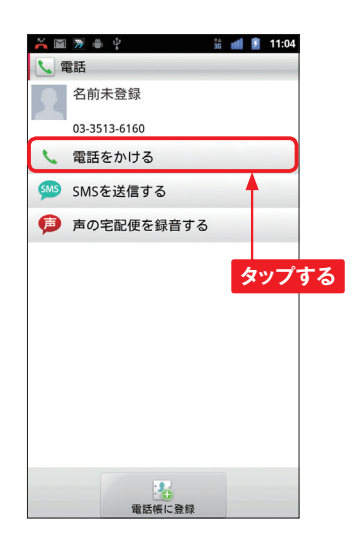

**3** 電話が発信されます。

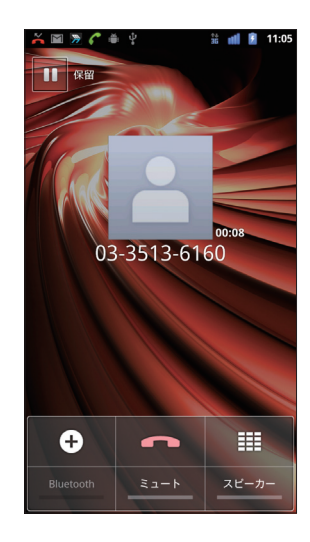

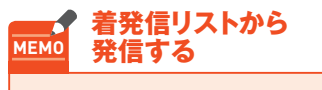

[発着信リスト]で発信したい宛 先のいをタップしても、電話を発 信することができます。

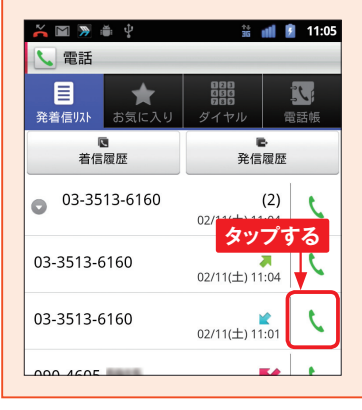